# **Quick Installation Guide**

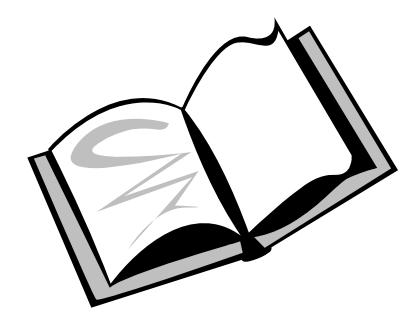

### **Copyright Notice**

All title, copyright and other intellectual property rights in and to the Software Product(Including but not limited to any relevant media, images, photographs, animations, video, audio, text, and applets incorporated into the Software Product),the accompanying manuals and other documents, and on-line or electronic documents, if any,(collectively "Software Product") are owned by the Manufacturer unless otherwise expressly licensed by The Manufacturer in writing, any provision of the Software Product does not represent any license of any of the above rights.

#### **Trademark notice**

The Manufacturer and other names of The Manufacturer products are trademarks or registered trademark of The Manufacturer.

#### **Revisions**

The Manufacturer reserves the right to revise this publication and to make changes in the content hereof without the obligation of The Manufacturer to notify any person of such revision or changes.

# **Table of Contents**

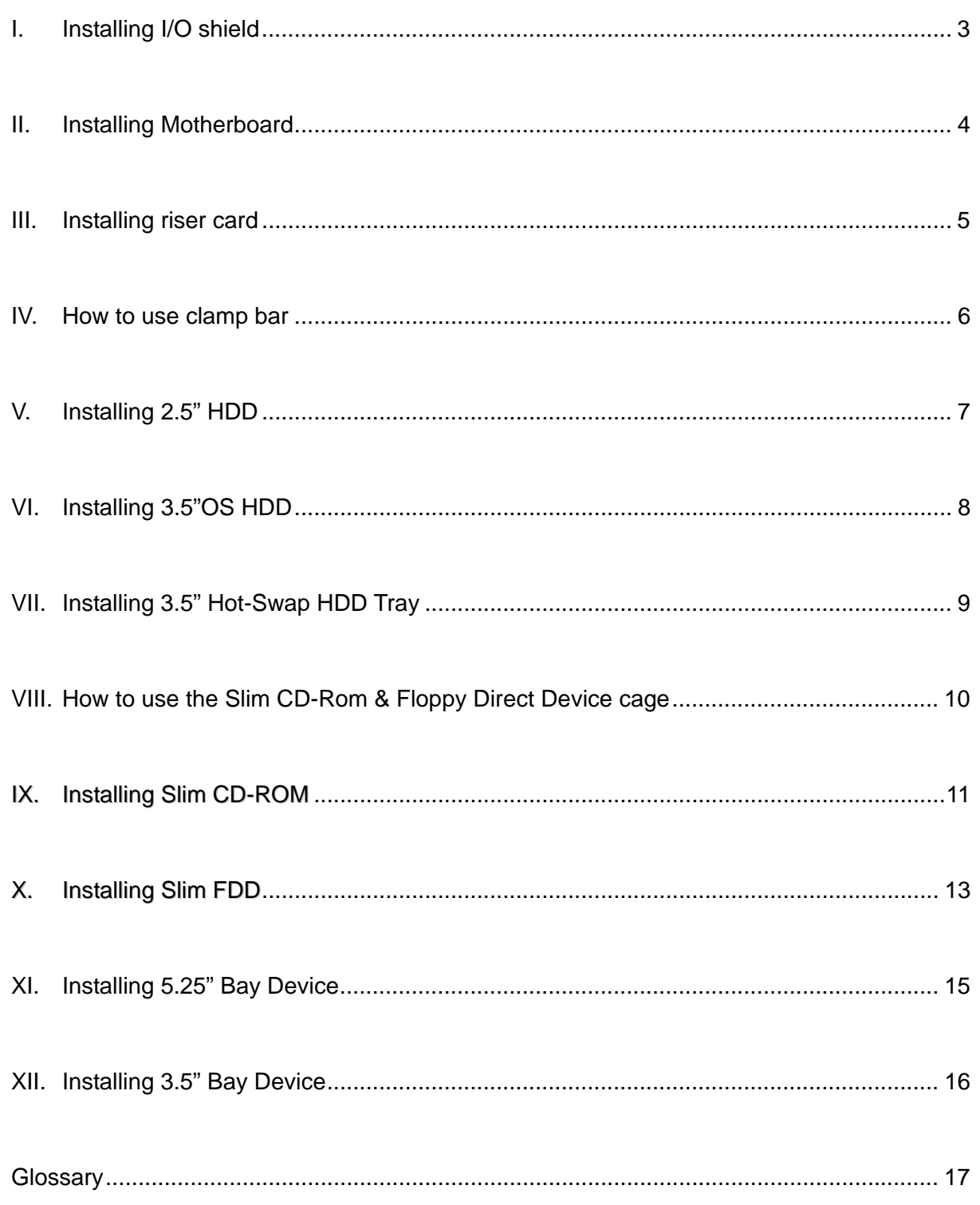

## **I. Installing I/O shield**

**Type A**\_I/O shield is provided with Motherboard

1. I/O shield snaps in from inside of chassis into the cutout

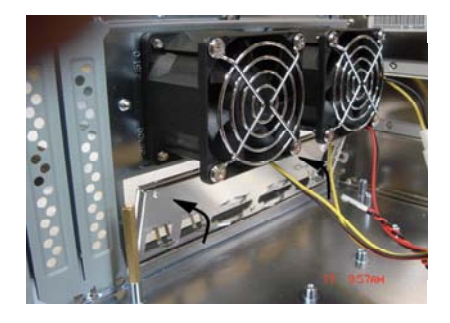

## **Type B**

- 1. I/O shield snaps in from inside of chassis into the cutout
- 2. Lock it by 2 x M3 screws

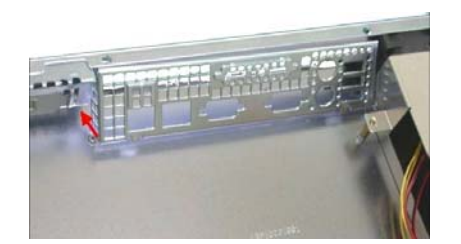

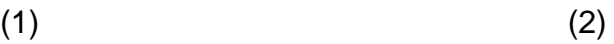

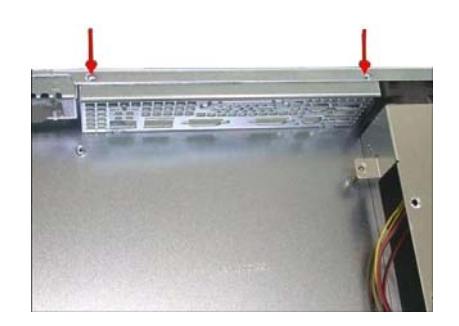

## **II. Installing Motherboard Type A**

- 1. Install the provided brass standoffs on chassis (1) at appropriate positions
- 2. Place motherboard into the chassis, and make sure that the back panel I/O shield cutout and chassis mounting standoffs align correctly. Install the M/B by M3 screws.

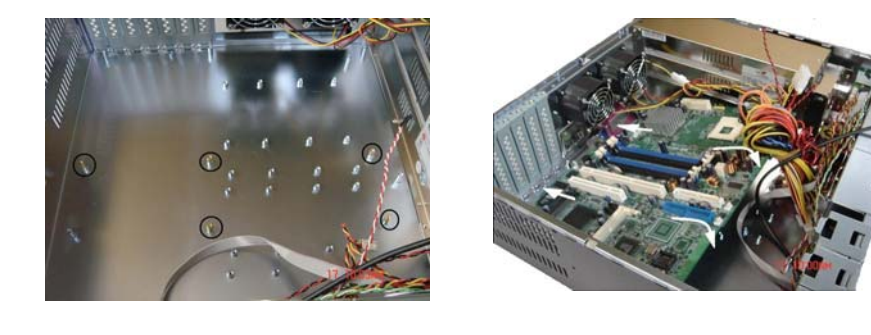

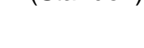

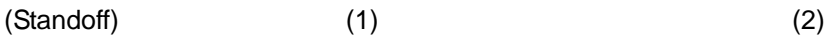

### **Type B**

- 1. Install Motherboard snap-in standoff clips at appropriate positions.
- 2. Place motherboard into the chassis, and make sure that the back panel I/O shield cutout and chassis mounting clips align correctly. Install the M/B by 6# screws.

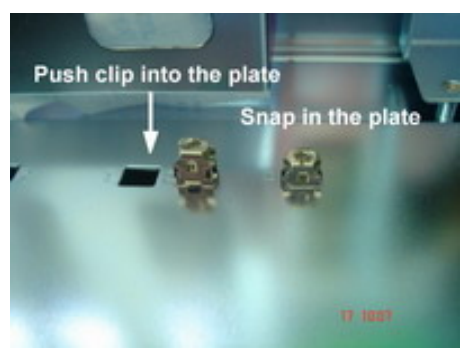

 $(1)$  (2)

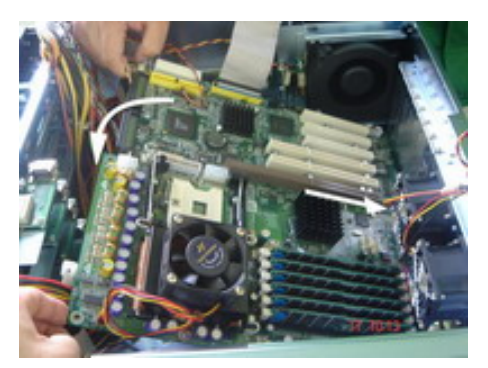

## **III. Installing riser card**

(Base on socket's type, chassis' height and PCI card's type to select the riser card)

### **Type A**:1U solution

- 1. Insert the PCI card to riser card and then install the riser card at appropriate PCI slot.
- 2. Fix the PCI card and PCI window together by using M3 screw or PCI card holder.

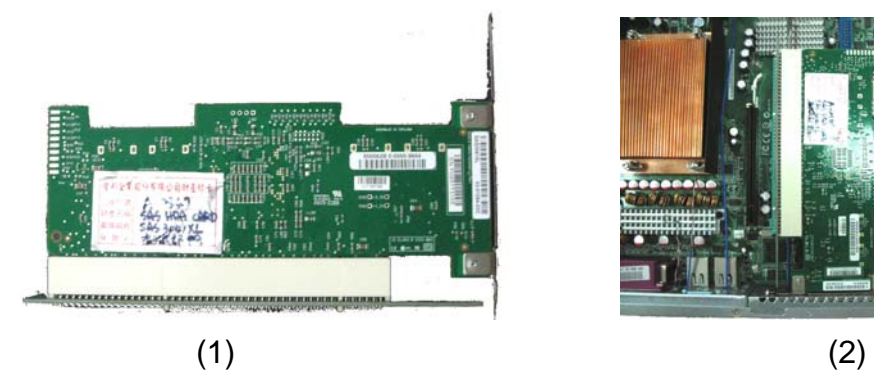

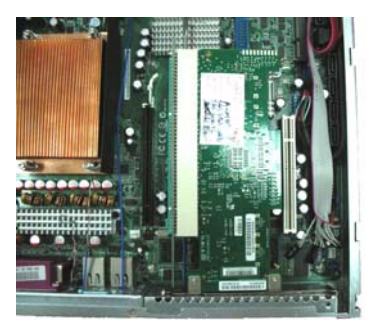

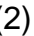

### **Type B**:2U solution

- 1. Fix the 2U riser card onto rackmount bracket by M3 screw and insert the PCI card to riser card by fixing M3 screw or PCI card holder.
- 2. Install the whole riser card module at appropriate PCI slot
- 3. Fix on the Hex boss and rear panel

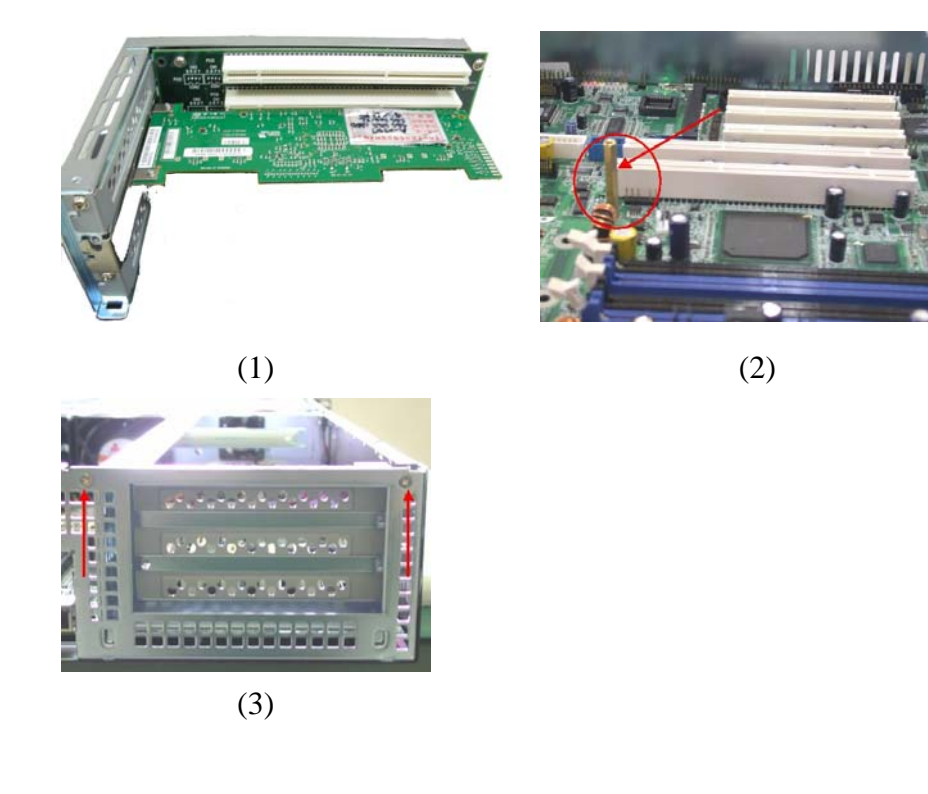

## **IV. How to use clamp bar**

- 1. Extract the thumb screw and swing backward the clamp
- 2. Fit the clamp bar over the add-on card and tighten the thumb screw to bring the clamp forward thus pushing down on the card.
- 3. Fix the thumb screw back.

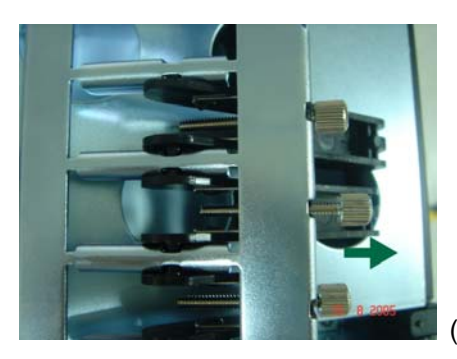

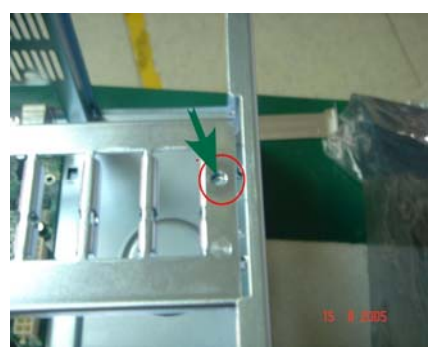

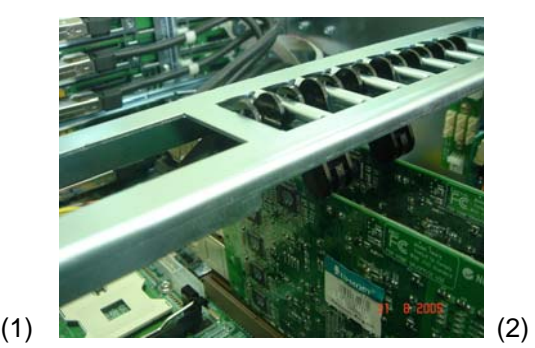

(3)

## **V. Installing 2.5" HDD**

### **Type A**

- 1. Install the 2 brackets on both sides of 2.5" HDD with 4 x M3 screws
- 2. Install the provided 2.5" HDD adaptor

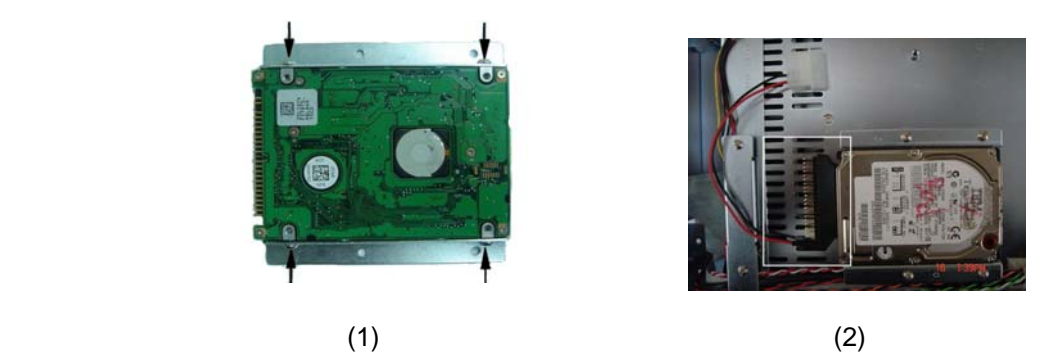

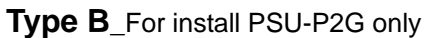

Put the 2.5"HDD under the top side of the cage (1) and fix it to the cage with 4 screws as shown

in (2)

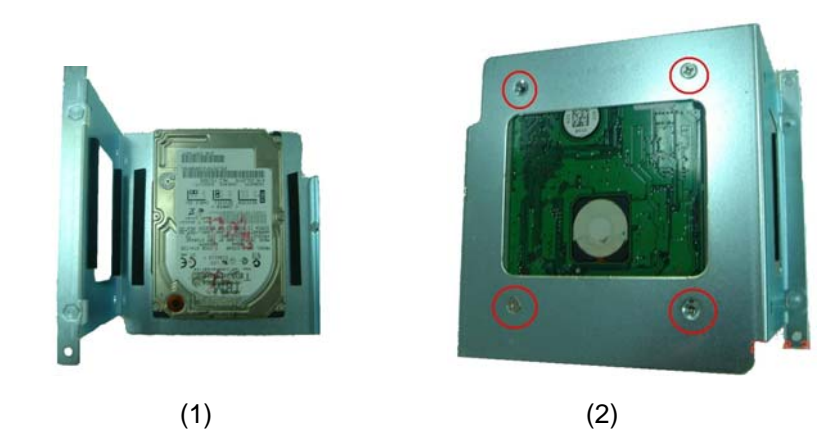

## **Type C**

Put the 2.5"HDD into the pilot pins on the right side of the cage and fix it to the cage with 2 screws as shown in (2)

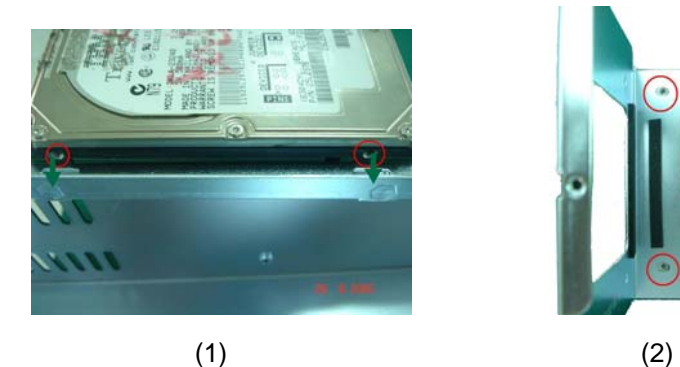

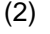

- Page 7 of 17 -

## **VI. Installing 3.5" OS HDD**

### **Type A**.

Install HDD on the top of bracket by 4 x 6# screws.

## **Type B**

Install the HDD on the bracket near power supply side by 2 x 6# screws.

## **Type C**

Lock the HDD with the right and left bracket by 4 x 6# screws and then lock it in the bottom of chassis.

## **Type D**

Type D does not use any bracket but just screws HDD into the bottom of chassis by 4 screws. (6# type)

## **Type E**

Install each HDD into the bracket with 4 screws (6#type) in the bottom.

## **Type F**

Put the HDD into cage and fix it by 4 screws for each HDD

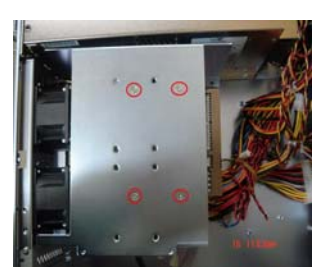

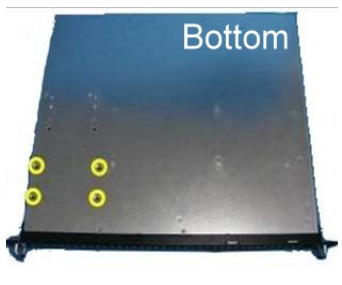

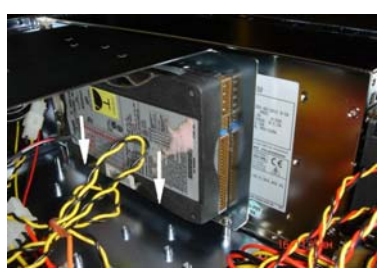

(Type A) (Type B) (Type C)

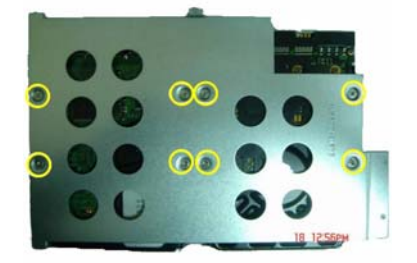

(Type D) (Type E) (Type F)

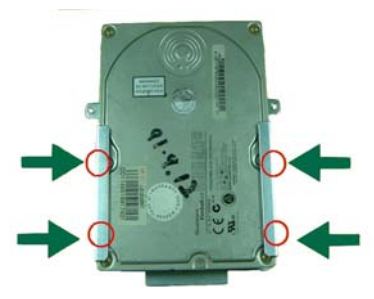

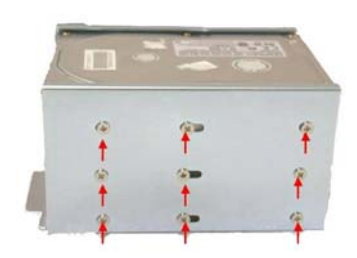

## **VII. Installing 3.5" Hot-Swap HDD Tray**

- 1. Push the HDD tray clip rightward and pull on the handle simultaneously, then unlatch HDD tray handle by swinging the handle forward and left. For OEM style HDD tray shown in (New 1), slide release-button to the right to release the handle, and then swing open the handle as shown in (New 2)
- 2. Pull out the HDD tray.
- 3. Put the HDD onto the tray and install 4 x 6# mounting screws from underside.
- 4. Insert the tray back into the chassis by pushing on the HDD tray panel all the way until tray handle starts to swing shut
- 5. Push the tray handle all the way until it latches fully

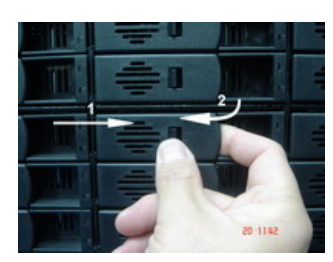

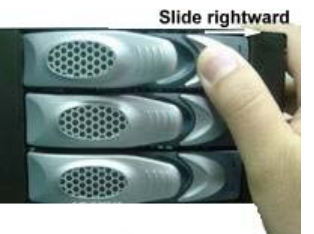

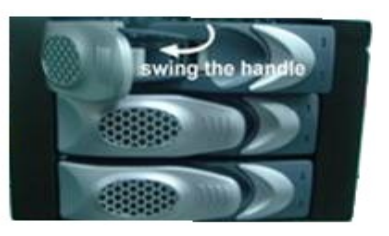

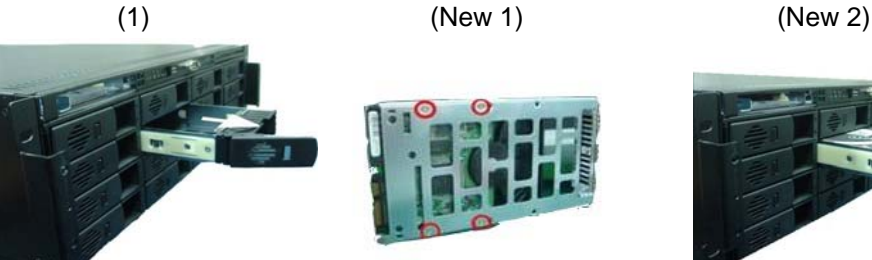

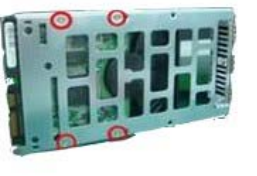

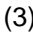

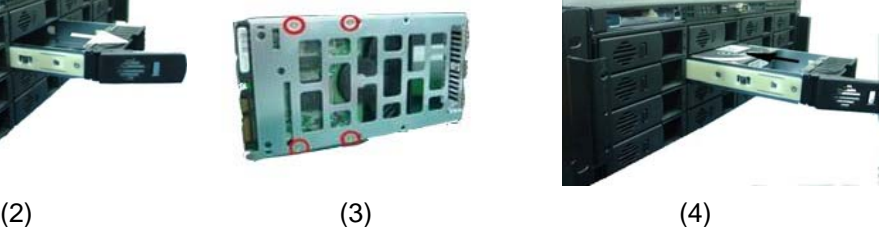

## **VIII. How to use the Slim CD-Rom & Floppy Direct Device cage**

- \*\* Installing 3.5" FDD or 3.5" HDD
- 1. Remove the knock-out shield from 3.5" device bay
- 2. Remove the USB port PC board
- 3. Install 3.5" FDD from both sides with 4 x M3 screws
- 4. Install back the USB PC board to original place
- 5. Please don't remove the knock-out if you install the 3.5" HDD

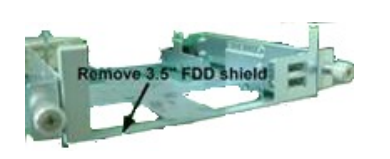

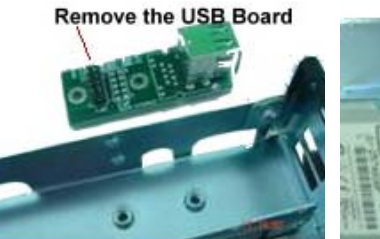

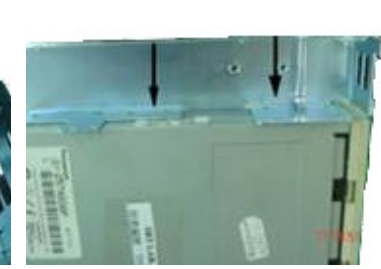

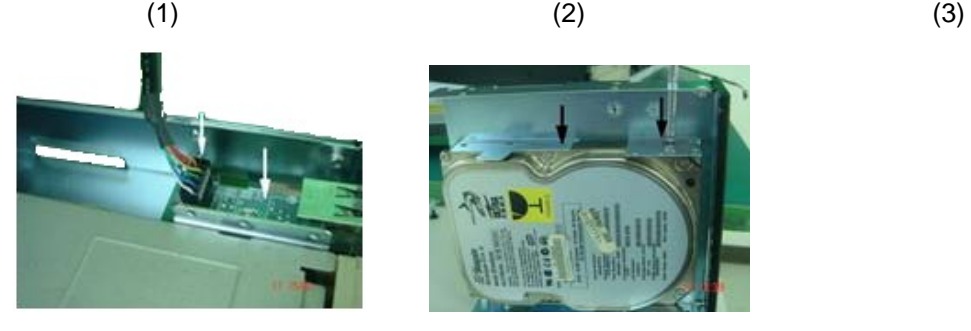

 $(4)$  (5)

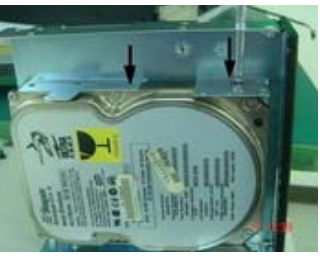

## **IX. Installing Slim CD-ROM**

Please install slim CD-ROM adaptor first before installing the slim CD-ROM.

#### **Slim CD-ROM adaptor installation guide**

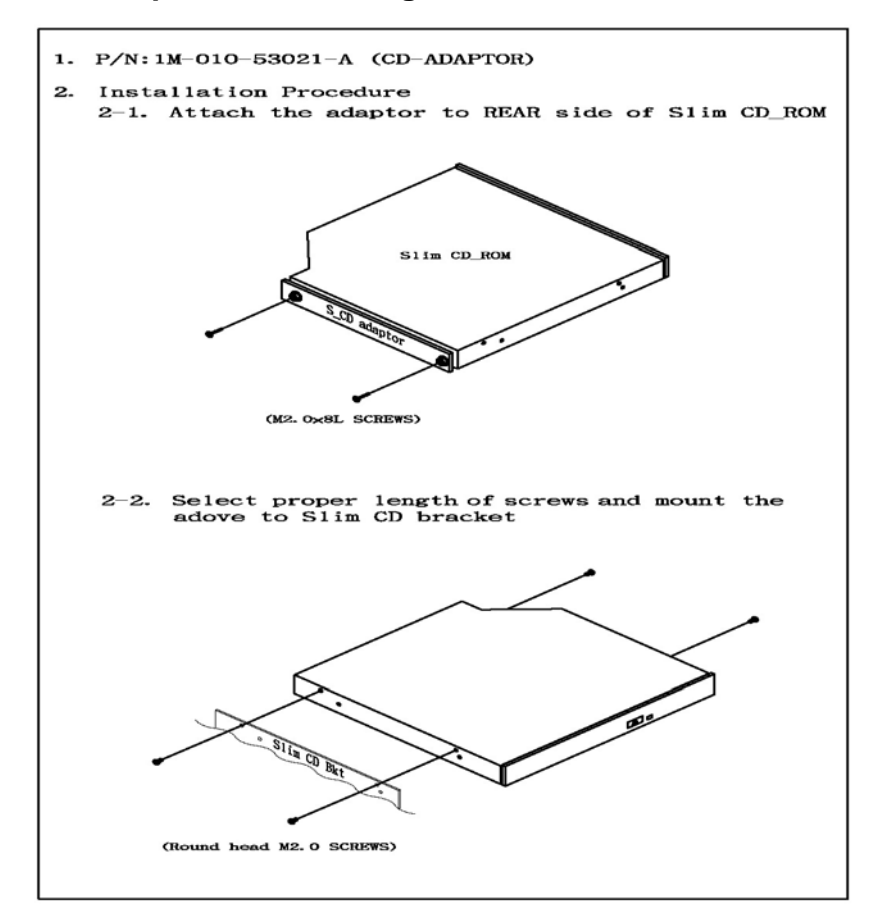

9 **Installing Slim CD-ROM** 

### **Type A**

- 1. Remove the blanking shield from bracket and then put the slim CD-ROM drive onto the tray.
- 2. Fix the slim CD- ROM device from both sides by 4 x M2 screws.
- 3. Insert the tray back into chassis and tighten the thumb screws.

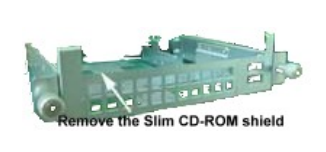

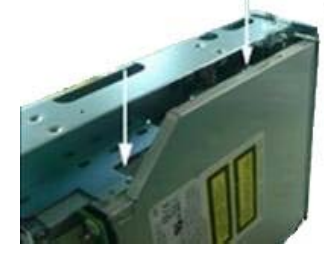

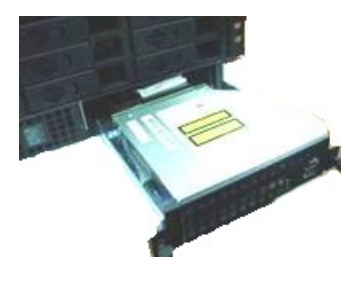

 $(1)$   $(2)$   $(3)$ 

- Page 11 of 17 -

## **Type B**

1. Remove slim CD-ROM bezel by loosening the 2 screws on the sides.

2. Attach the two brackets on two sides of slim CD-ROM and install the mounting 4 x M2 screws.

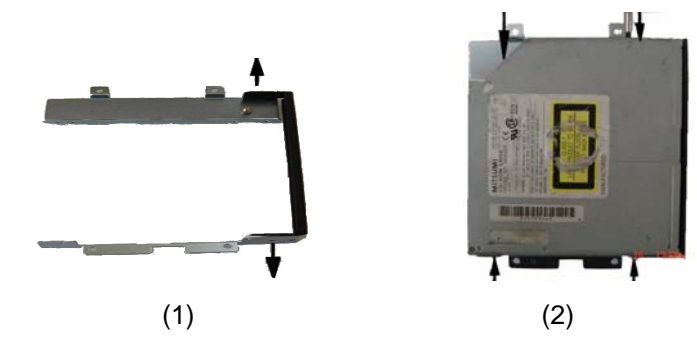

## **Type C**

- 1. Release 1 screw to remove S-CD cover.
- 2. Insert the S\_CD ROM into the pilot bends as shown in the photo.
- 3. Fix 2 screws (M2) on right side of the S-CD BRKT.

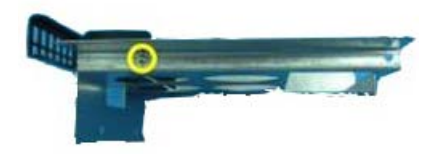

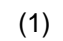

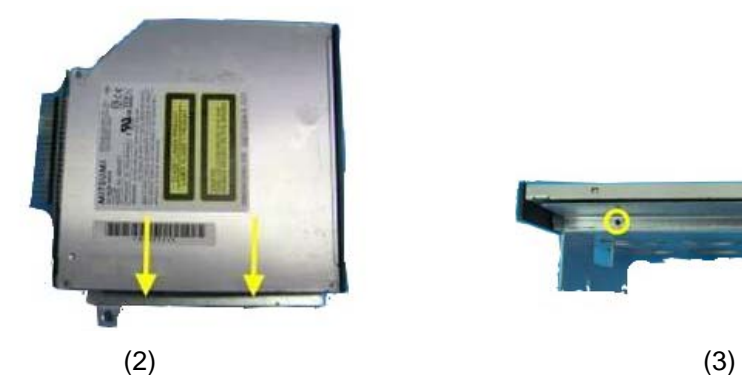

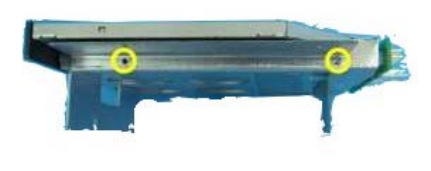

## **X. Installing Slim FDD**

### **Type A**

- 1. Mount slim FDD onto bracket by installing and tightening 4 x M2.5 screws.
- 2. Mount slim FDD adaptor by securing it with 2 x M3 screws.
- 3. Insert the slim FDD bracket module back into the chassis and fixed it by 2 screws.
- 4. Connect flat cable between slim FDD and adaptor.

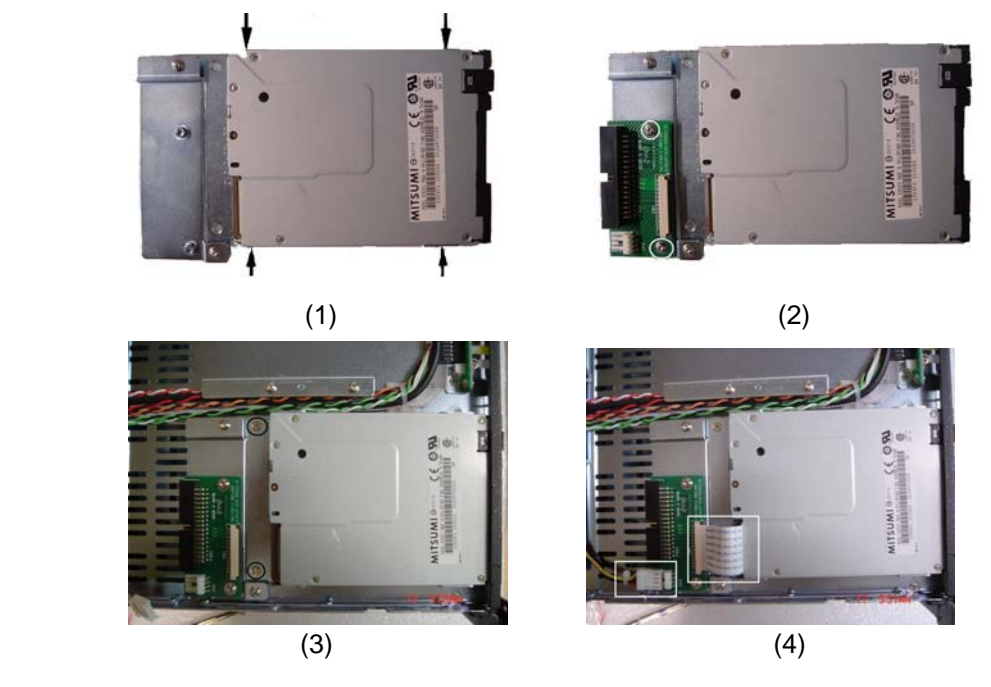

## **Type B**

- 1. Remove front shield by both sides 2 screws (bracket is separated to 2 parts "left part & right part")
- 2. Fix the right part & left part on both side of S\_FDD
- 3. Fix the module back to chassis
- 4. Install the slim FDD adaptor by 2 screws & Connect flat cable

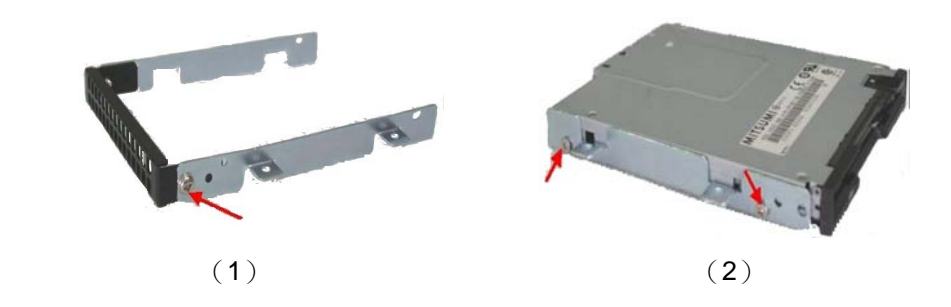

- Page 13 of 17 -

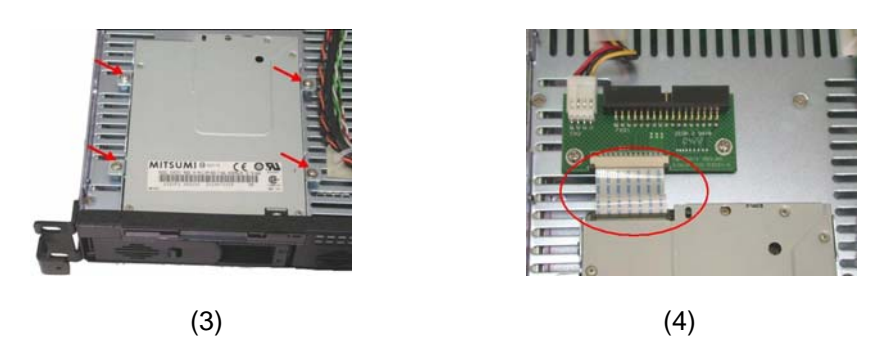

### **Type C**

- 1. Release 2 thumb screws to pull the slim FDD bracket out.
- 2. Remove the knock-out shield. Install the slim FDD by fix 4 x M2.5 and adaptor by 2 x M3 screws as (2).
- 3. Connecting both data and power cables before install the slim FDD back into the chassis. Fix it by tightening the two thumb screws.

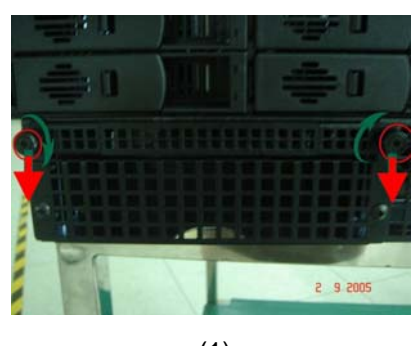

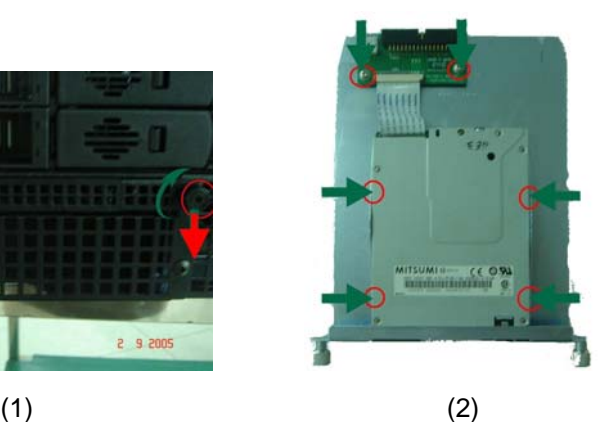

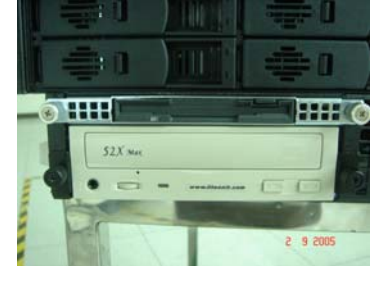

(3)

## **XI. Installing 5.25" Bay Device Type A**

- 1. Remove front blanking panel by releasing the 2 screws
- 2. Attach the two brackets with thumb screw supplied in the accessory kit and install the M3 screws to the both sides of the device
- 3. Connecting both data and power cables
- 4. Insert the Device back into the chassis and secure it by tightening the two thumb screws.

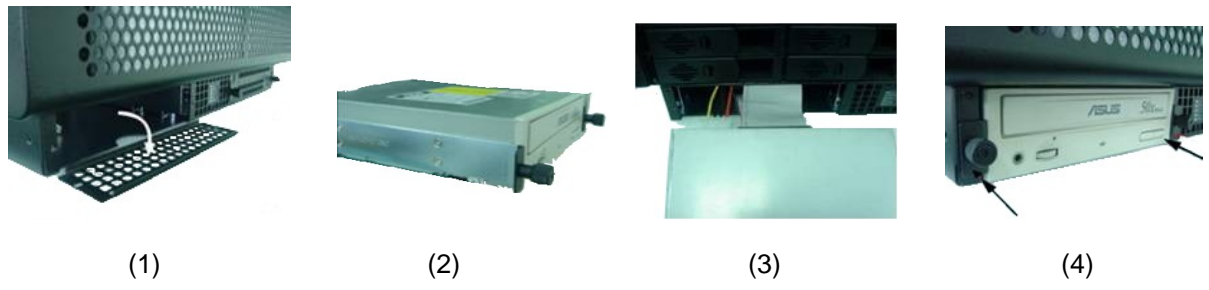

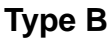

- 1. Insert the CD-Rom into the chassis and align the right side bracket pins with the mounting holes on the right side of CD-ROM.
- 2. Place the left side bracket the same way and tighten 2 x M3 screws.

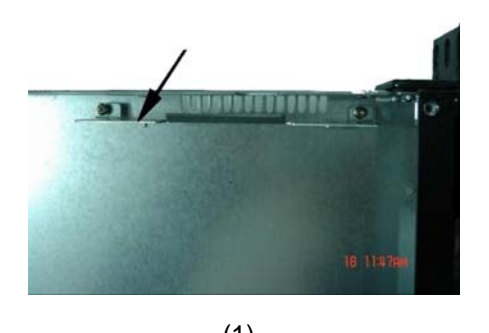

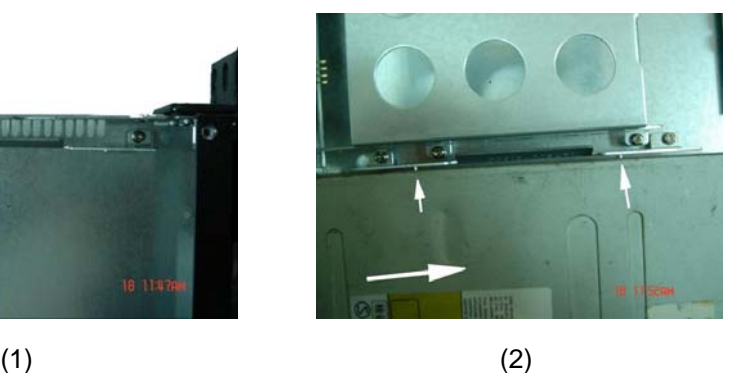

### **Type C**

Release 2 screws to remove 5.25" shield. Install each CD-Rom by 4 x M3 screws in the both side of bracket

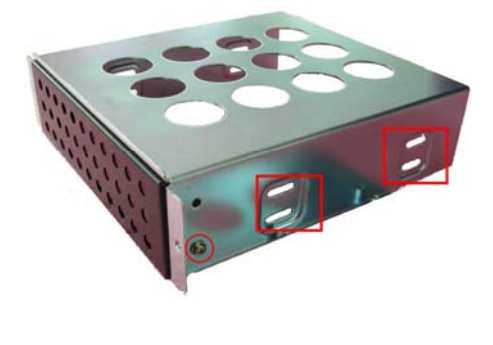

- Page 15 of 17 -

## **XII. Installing 3.5" Bay Device**

Remove front shield by releasing the 2 screws.

Install the each 3.5 device bay with 4 x M3 screws at appropriate location

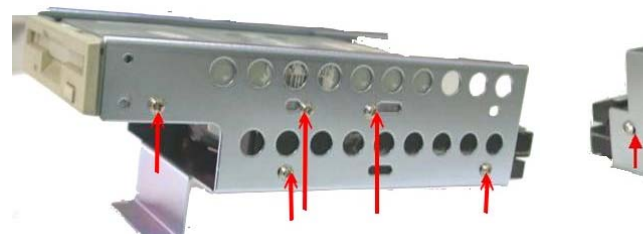

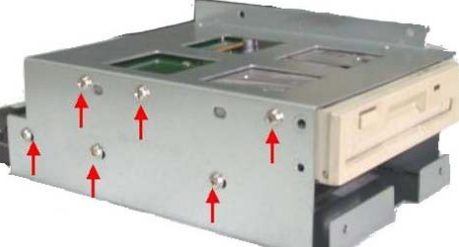

- Page 16 of 17 -

## **XIII. Glossary**

### **Ricer Card**

A card that plugs into the motherboard to provide a perpendicular extension of the bus. Adapter cards are then plugged into the riser instead of the motherboard, allowing a lower profile to the case. Most often used for desktop systems that sit under the monitor.

#### **1U/2U**

A "U", Rack Unit, is equal to 1.75" in height. One rack unit is commonly designated as "1U"; similarly, 2 rack units are "2U" and so on.

#### **HDD**

A hard disk drive (HDD), commonly referred to as a hard drive or hard disk.

#### **Hot Swap**

The ability to pull out a component from a system and plug in a new one while the power is still on and the unit is still operating. Redundant systems can be designed to swap drives, circuit boards, power supplies and virtually anything that is duplicated within the system.

#### **CD-ROM**

Short for Compact Disc-Read-Only Memory, a type of optical disk capable of storing large amounts of data.

#### **USB**

**Universal Serial Bus** is a serial bus standard to interface devices. USB supports Plug-and-Play installation and hot plugging.